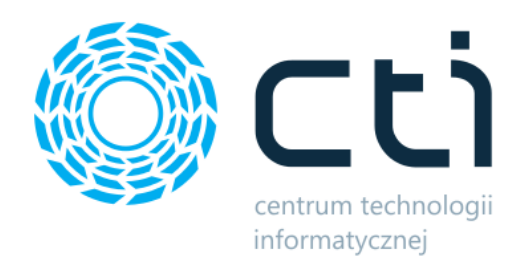

# Program Lojalnościowy by CTI

Lista funkcjonalności

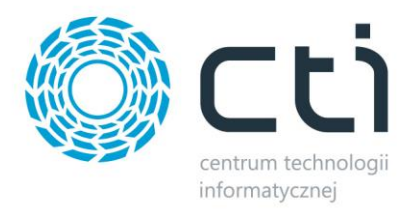

# **Opis programu**

**Program Lojalnościowy by CTI** to system nagradzania najwierniejszych klientów, tak dobrze znany i ceniony zarówno przez organizatorów jak i odbiorców. Daje wymierne jak i niewymierne korzyści sprzedającemu: zwiększona obrót dzięki atrakcyjnym nagrodom oraz idealny podgląd na stałość zakupów klientów jak i ich predyspozycje. Ustalanie indywidualnych progów punktowych za zakup konkretnego towaru czy usługi, stanowi świetne narzędzie sprzedażowe.

Jest to system całkowicie zintegrowane z systemem Comarch ERP Optima. Dzięki automatycznej lub manualnej pracy systemu, zarówno klient jak i operator systemu Comarch ERP Optima, mają pełną kontrolę nad procesem zamawiania nagród. Informacje zawarte na platformie Programu Lojalnościowego dają czytelny i jasny obraz dotyczący historii zakupów, ilości zgromadzonych punktów oraz dostępnych jak i wybranych już nagród.

# **Lista funkcjonalności**

## **Eksport z Comarch ERP Optima do Programu Lojalnościowego**

Przed eksportem można dowolnie wybrać, który z kontrahentów będzie brał udział w Programie Lojalnościowym oraz od kiedy zostaną naliczane mu punkty lojalnościowe w oparciu o wyciągnięte z bufora faktury sprzedaży. Dodatkowo można zdefiniować użytkowników (wielu do jednego kontrahenta) w Comarch ERP Optima jako przedstawicieli, którzy dostaną dostęp do panelu Programu Lojalnościowego. Punkty przydzielone do transakcji zakończonych fakturą sprzedaży wyciągniętą z bufora można wysłać do innego kontrahenta niż Odbiorca na dokumencie sprzedaży.

#### o **Kontrahenci oraz użytkownicy**

- o Wybrani kontrahenci
- o Wybrani przedstawiciele

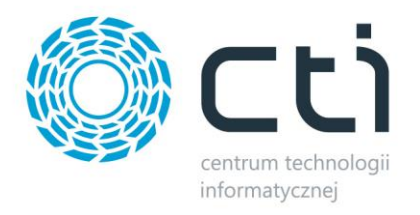

#### o **Punkty Lojalnościowe**

Do panelu Programu Lojalnościowego można wyeksportować aktualną liczbę przydzielonych za zakupy Punktów Lojalnościowych oraz wszelkie informacje z nimi związane.

- o Ilość dostępnych punktów
- o Ilość punktowanych transakcji
- o Ilość wydanych punktów na nagrody
- o Ilość odebranych nagród
- o Szczegółowy spis historii punktów obejmujący numer faktury, kod produktu, nazwę produktu, ilość przydzielonych punktów oraz datę zakupu

Proces ten można w pełni zautomatyzować. Interwały czasowe są dowolnie konfigurowalne. Możliwości ustawienia eksportu:

- o Dziennie o określonej godzinie
- o Jednorazowo w określonym dniu i o określonej godzinie
- o Co określony czas wyrażony w dniach, godzinach bądź minutach

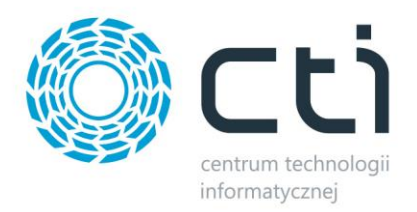

### **Działania w obrębie panelu Programu Lojalnościowego z poziomu administratora**

#### • **Tworzenie nagród**

Administrator panelu Punktów lojalnościowych samodzielnie tworzy nagrody dostępne dla użytkowników. Określane są wówczas:

- o Nazwa
- o Dostępna ilość
- o Opis
- o Data dostępności
- o Ilość wymaganych punktów
- o Zdjęcie nagrody

#### • **Przegląd zamówień na nagrody**

Administrator ma dostęp do spisu nowo powstałych zamówień na nagrody. Po ich potwierdzeniu ulega status zamówienia z poziomu widoku klienta. Dostępna jest też lista potwierdzonych zamówień.

#### • **Kontrahenci**

Zbiorcze zestawienie kontrahentów biorących udział w Programie Lojalnościowym wraz z nazwą i kodem kontrahenta, określeniem daty dołączenia do Programu Lojalnościowego, statusu (aktywny, nieaktywny), informacji o dostępnych i wydanych punktach oraz ilości zamówionych nagród.

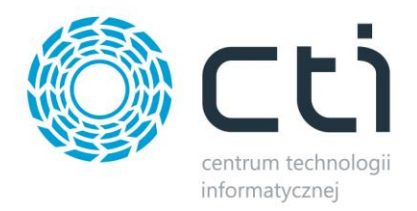

# **Działania w obrębie panelu Programu Lojalnościowego z poziomu użytkownika**

#### • **Punkty**

Podsumowanie ilości przysługujących punktów, punktowanych transakcji zakończonych potwierdzoną fakturą, wydanych punktów oraz odebranych nagród.

#### • **Historia zakupów punktowanych**

Szczegółowy spis wszelkich zakupów za które zostały przydzielone punkty w Programie Lojalnościowym. Lista obejmuje numer faktury, kod produktu oraz jego nazwę, ilość przyznanych punktów, datę zakupu.

#### • **Przegląd i wybór nagród**

Każdy zalogowany użytkownik ma możliwość przeglądania dostępnych nagród oraz, po uzbieraniu odpowiedniej ilości punktów przypisanych do kontrahenta którego reprezentuje, zdecydować o wyborze odpowiedniej nagrody. Estetyczne menu graficzne usprawnia proces. Widoczne są zdjęcie nagrody, jej nazwa, opis, data dostępności oraz liczba wymaganych punktów do jej wybrania.

#### • **Historia nagród**

Użytkownik może sprawdzić w każdym momencie jaki status ma jego zamówienie na nagrodę opisaną nazwą, kiedy zostało złożone oraz jaki był jego koszt punktowy.

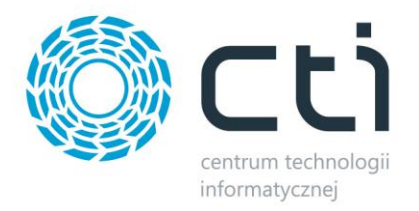

## **Automatyzacja procesów**

Można dowolnie zautomatyzować proces eksportowania danych z Comarch ERP Optima do panelu Programu Lojalnościowego.

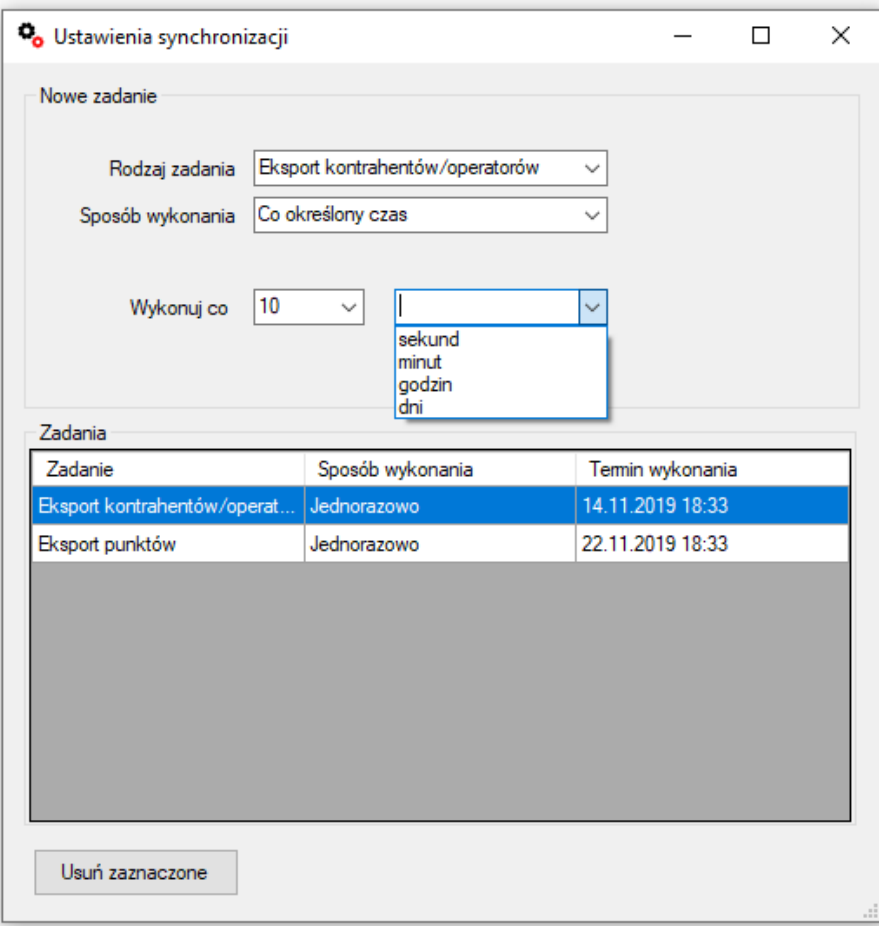